# **Books.jl**

Rik Huijzer

and contributors

Rik Huijzer University of Groningen the Netherlands t.h.huijzer@rug.nl

https://books.huijzer.xyz

2022-08-10

Creative Commons Attribution-NonCommercial-ShareAlike 4.0 International

### *Contents*

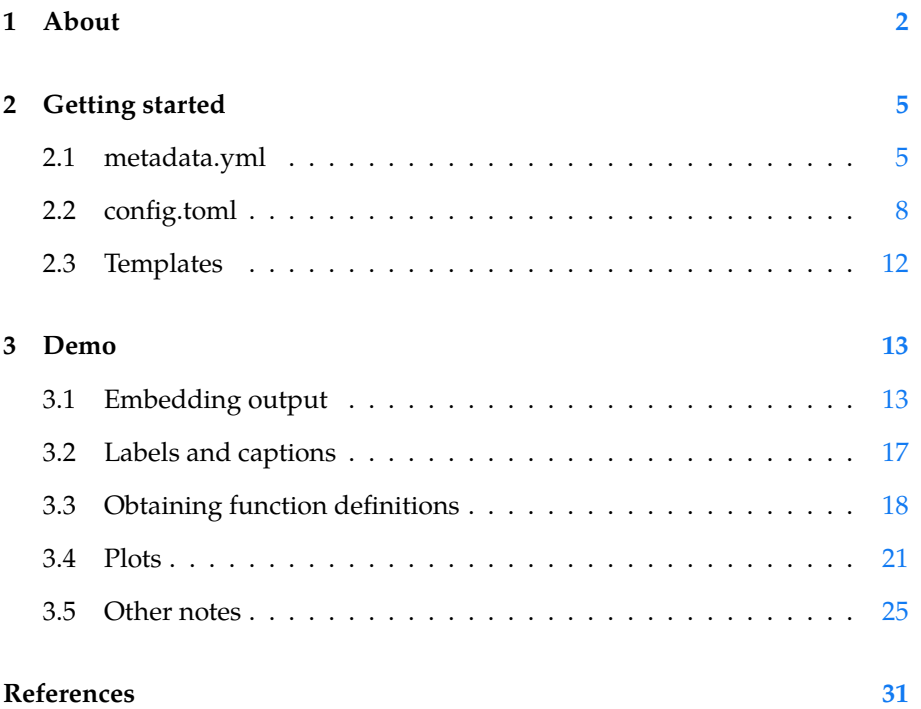

### *1 About*

<sup>1</sup> [https://bookdown.org](https://github.com/tlienart/LiveServer.jl) <sup>2</sup> [https://pandoc.or](https://github.com/tlienart/LiveServer.jl)g/ Similar to Bookdown $^1$ , this package wraps around Pandoc $^2$ . For websites, this package allows for:

- Building a website spanning multiple pages.
- Live reloading the website to see changes quickly; thanks to Pandoc and LiveServer.jl<sup>3</sup>.
- Cross-references from one web page to a section on another page.
- Embedding dynamic output, while still allowing normal Julia package utilities, such as unit testing and live reloading (Revise.jl).
- Showing code blocks as well as output.

If you don't need to generate PDFs, then Franklin.jl $^4$  is probably a better choice. To create single pages and PDFs containing code blocks, see Weave.j $l^5$ .

One of the main differences with Franklin.jl, Weave.jl and knitr (Bookdown) is that this package completely decouples the computations from the building of the output. The benefit of this is that you can spawn two separate processes, namely the one to serve your webpages:  $\overline{\phantom{a}}$ 

 $\overline{\mathcal{L}}$ 

```
$ julia --project -e 'using Books; serve()'
Watching ./pandoc/favicon.png
Watching ./src/plots.jl
[...]
✓ LiveServer listening on http://localhost:8001/ ...
  (use CTRL+C to shut down)
```
and the one where you do the computations for your package: ✄

```
$ julia −−project −ie 'using Books'
julia> gen()
[...]
Updating html
\overline{\mathcal{L}}
```
This way, the website remains responsive when the computations are running. Thanks to LiveServer.jl and Pandoc, updating the page after changing text or code takes less than a second. Also, because the serve process does relatively few things, it almost never crashes.

<sup>4</sup> https://github.com/tli enart/Franklin.jl <sup>5</sup> https://github.com/J unoLab/Weave.jl

<sup>3</sup> https://github.com/tli enart/LiveServer.jl

As another benefit, the decoupling allows you to have more flexibility in when you want to run what code. In combination with Revise.jl, you can quickly update your code and see the updated output.

Finally, a big difference with this package and other packages is that you decide yourself what you want to show for a code block. For example, in R  $\overline{\phantom{a}}$ 

 $\overline{\mathcal{L}}$ 

✄

✂ ✁

```
```{r, results='hide'}
print("Hello, world!")
``
```
shows the code and not the output. Instead, in Books, you would write

```
```jl
s = """print("Hello, world!")"""
sc(s)``
```
#### which is displayed as  $\overline{\mathcal{L}}$

print("Hello, world!")

Here, sc is one of the convenience methods exported by Books.jl. Although this approach is more verbose in some cases, it is also much more flexible. In essence, you can come up with your own pre- or post-processing logic. For example, lets write

 $\overline{\phantom{a}}$ 

 $\overline{\mathcal{L}}$ 

✄

 $\overline{\mathcal{L}}$ 

✂ ✁

```
```jl
code = """"df = DataFrame(a=[1, 2], b=[3, 4])
    Options(df, caption="A table.", label=nothing)
    "''"repeat(sco(code), 4)
``
```
which shows the code and output (sco) 4 times:

```
df = DataFrame(a=[1, 2], b=[3, 4])Options(df, caption="A table.", label=nothing)
```
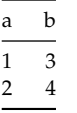

Table  $1.1:$  A table.

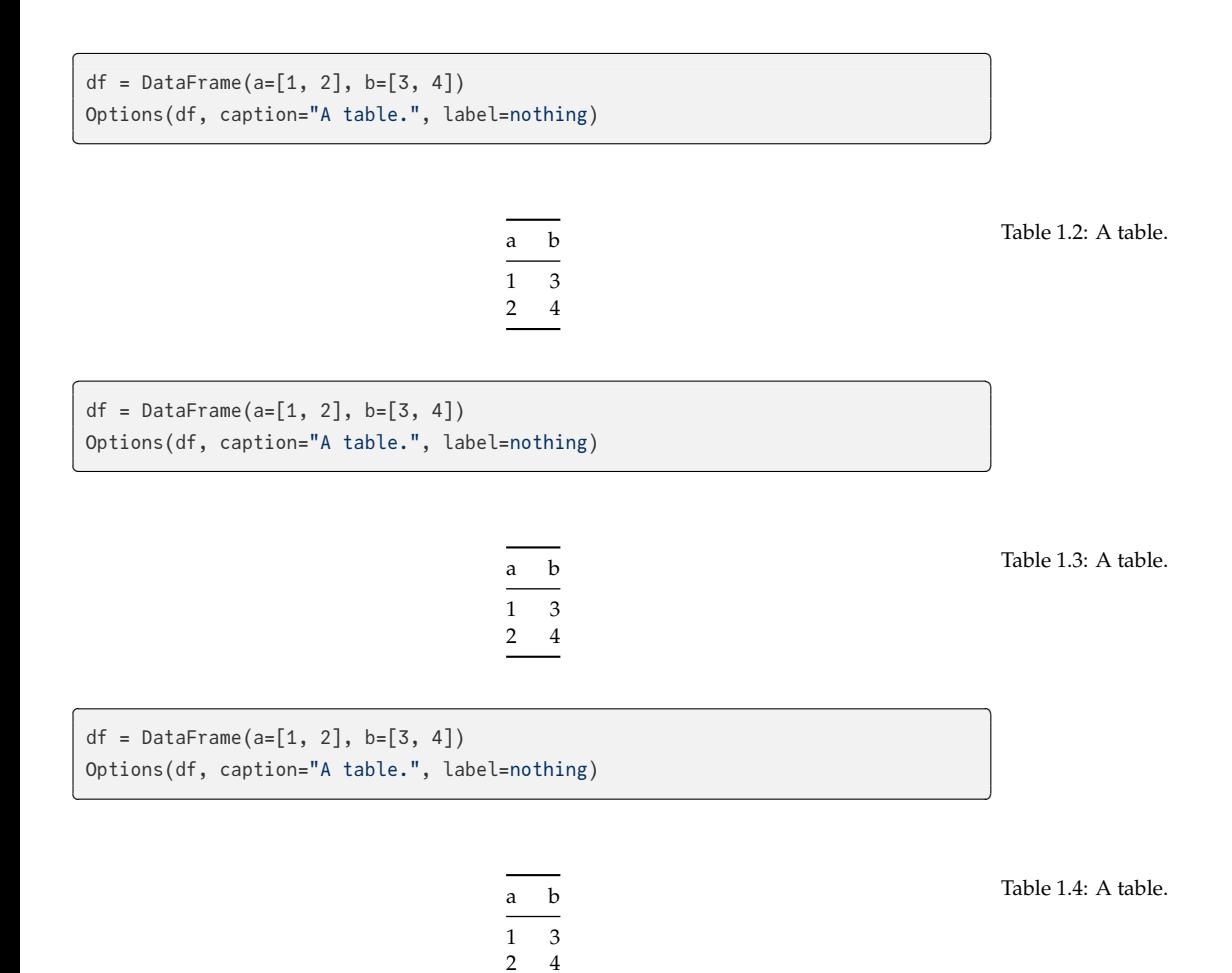

### <span id="page-6-1"></span>*2 [Getting started](https://github.com/JuliaBooks/BookTemplate)*

The easiest way to get started is to use the template repository at https://gith ub.com/JuliaBooks/BookTemplate.

From this repository, you can serve your book via: ✄

```
$ julia --project -e 'using Books; serve()'
Watching ./pandoc/favicon.png
Watching ./src/plots.jl
[...]
✓ LiveServer listening on http://localhost:8001/ ...
  (use CTRL+C to shut down)
```
To generate all the Julia output (see Section 3.1 for more information) use  $\overline{\phantom{a}}$ 

 $\overline{\mathcal{L}}$ 

```
$ julia −−project −e 'using Books; using MyPackage; M = MyPackage'
julia> gen()
[...]
Updating html
\overline{\mathcal{L}}
```
where MyPackage is the name [of y](#page-6-0)our package. To avoid code duplication between projects, this package tries to have good defaults for many settings. For your pr[ojec](#page-9-0)t, you can override the default settings by creating config.toml and metadata.yml files. In summary[, th](#page-13-0)e metadata.yml file is read by Pandoc while generating the outputs. This file contains settings for the output appearance, author and more, see Section 2.1. The config.toml file is read by Books.jl before calling Pandoc, so contains settings which are essentially passed to Pandoc, see Section 2.2. Still, these defaults can be overwritten. If you also want to override the templates, then see Section 2.3.

<span id="page-6-0"></span>To generate the PDF, use ✄

julia> pdf()

#### *2.1 metadata.yml*

The metadata.yml file is read by Pandoc. Settings in this file affect the behaviour of Pandoc and get inserted in the templates. For more info on templates, see

 $\overline{\mathcal{L}}$ 

Section 2.3. You can override settings by placing a metadata.yml file at the root directory of your project. For example, the metadata for this project contains: ✄

```
---
title: Books.jl
subtitle: Create books with Julia
author:
  - Rik Huijzer
  - and contributors
# An example additional header include for html.
# Note that the url will be updated by \'Books.fix_links\'.
header-includes:
- |
  \`\`\`{=html}
  <link rel="stylesheet" href="/files/style.css"/>
 \langle\cdot\,\rangle\,\rangle\,\rangle\,\ranglemousetrap: true
#
# PDF only settings.
#
pdf-footer: ""
# Avoid adding a blank page before each chapter.
disable-cleardoublepage: true
bibliography: bibliography.bib
titlepage-top: >
  \begin{tabular}{l}
  Rik Huijzer\\
 University of Groningen\\
  the Netherlands\\
  t.h.huijzer@rug.nl\\
  \end{tabular}
titlepage-bottom: >
  \url{https://books.huijzer.xyz}
 ---
```
#### And, the following defaults are set by Books.jl.

```
\overline{\phantom{a}}---
title: My book
subtitle: My book subtitle
author:
 - John Doe
# Licenses; can be empty.
```
 $\overline{\phantom{a}}$   $\overline{\phantom{a}}$   $\overline{\$ 

```
html-license: <a href="http://creativecommons.org/licenses/by−nc−sa/4.0/">CC BY-
    ,→NC-SA 4.0</a>
tex-license: Creative Commons Attribution-NonCommercial-ShareAlike 4.0
    ,→International
pdf-footer: "\\url{https://github.com/johndoe/Book.jl}"
geometry:
 # Defaulting to large pages to be able to show 92 chars in code blocks.
 - paperheight=10in # 25.4 cm.- paperwidth=7in # 17.78 cm.- marginparwidth=30mm
 - marginparsep=2mm
 - bindingoffset=10mm
 - top=10mm
 - inner=8mm
 - outer=8mm
 - bottom=16mm
  - includehead
 - includemp
# A setting for the PDF. I don't know whether it is important.
lang: en-US
# Uncomment the following to enable a Chinese/Japanese/Korean (CJK) font.
# CJKmainfont: Noto Serif CJK SC
links-as-notes: true
tags: [pandoc, Books.jl, JuliaLang]
number-sections: true
code-block-font-size: \scriptsize
titlepage: true
linkReferences: true
link-citations: true
# These table of contents settings only affect the PDF.
toc: true
tocdepth: 1
# Cross−reference prefixes.
eqnPrefix: Equation
figPrefix: Figure
tblPrefix: Table
secPrefix: Section
# Keyboard shortcuts.
mousetrap: true
```
header-left: foobar ---

<span id="page-9-0"></span>Note that Pandoc has a great templating system. For example, the Pandoc LaTeX template "default.latex" $^1$  contains hundreds of options which can all be set via "metadata.yml." In the template of this project, I tried to get the basics right and haven't spend hours on making it configurable. However, if you want to add options to the templates, feel free to open a pull request. If you want to configure the template completely by yourself, you can place "template.tex" in "pandoc/" at the root of your project<sup>2</sup>. This same holds for the HTML, CSS, and DOCX template.

 $\overline{\mathcal{L}}$ 

#### *2.2 config.toml*

The config.toml file is used by Books.jl. Settings in this file affect how Pandoc is called. In config.toml, you can define multiple projects; at least define projects. *,→*default. The settings of projects.default are used when you call pdf() or serve →(). To use other settings, for example the settings for dev, use pdf(project=" *,→*dev") or serve(project="dev").

Below, the default configuration is shown. When not defining a config.toml file or omitting any of the settings, such as port, these defaults will be used. You don't have to copy all these defaults, only *override* the settings that you want to change. The benefit of multiple projects is, for e[xamp](#page-11-0)le, that you can run a dev project locally which contains more information than the default project. One example could be where you write a paper, book or report and have a page with some notes.

The meaning of contents is discussed in Section 2.2.1. The pdf\_filename is used by pdf() and the port setting is used by serve(). For this documentation, the following config is used

```
✄ 
[projects]
 [projects.default]
 contents = [
   "about",
   "getting−started",
   "demo",
   "references",
 ]
 output_filename = "books"
 # Full URL, required for the sitemap and robots.txt.
```
<sup>1</sup> https://github.com/j gm/pandoc

<sup>2</sup> With LaTeX, be ready for hours of fiddling to get things right though. The current LaTeX template is adjusted to work with Tectonic, Julia syntax highlighting and the Tufte LaTeX class.

```
online_url = "https://books.huijzer.xyz"
# Extra directories to be copied.
extra_directories = [
  "images",
  "files"
]
port = 8012
[projects.notes]
contents = [
  "demo",
  "notes",
  "references"
]
# This project is only used when testing Books.jl.
[projects.test]
contents = [
  "test"
]
online_url = "https://example.com"
online_url_prefix = "/Example.jl"
```
#### Which overrides some settings from the following default settings ✄

✂ ✁

```
[projects]
 # Default project, used when calling serve() or pdf().
 [projects.default]
 homepage_contents = "index"
 metadata_path = "metadata.yml"
 contents = \lceil"introduction",
   "analysis",
   "references"
 ]
 # Output PDF or DOCX filename.
 output_filename = "analysis"
 # Full URL, required for the sitemap.
 online_url = "https://example.com"
 # Prefix for GitHub or GitLab Pages.
 online_url_prefix = ""
```

```
# Port used by serve().
  port = 8010
  # Extra directories to be copied from the project root into `_build/`.
  extra_directories = []
  # For large books, it can be nice to show some information on the homepage
  # which is only visible to online visitors and hidden from offline users (PDF)
     ,→.
  include_homepage_outside_html = false
  # Syntax highlighting.
  highlight = true
  # Alternative project, used when calling, for example, serve(project="dev").
  [projects.dev]
  homepage_contents = "index"
  metadata_path = "metadata.yml"
  contents = [
    "introduction",
    "analysis",
    "notes",
    "references"
  ]
  output_filename = "analysis−with−notes"
  port = 8011
  extra_directories = []
  include_homepage_outside_html = false
\overline{\mathcal{L}}
```
Here, the extra\_directories allows you to specify directories which need to be moved into \_build, which makes them available for the local server and online. This is, for instance, useful for images like Figure 2.1: ✄

 $\overline{\mathcal{L}}$ 

```
![Book store.](images/book−store.jpg){#fig:book_store}
```
shows as

#### *2.2.1 About contents*

The files listed in contents are read from the contents/ directory and passed to Pandoc in the order specified by this list. It doesn't matter whether the files

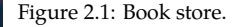

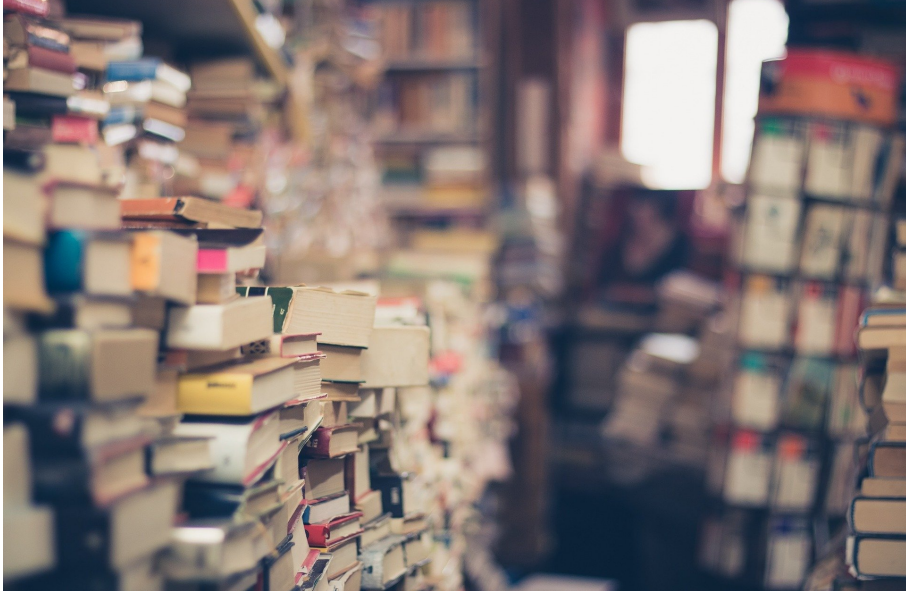

contain headings or at what levels the heading are. Pandoc will just place the texts behind each other.

This list doesn't mention the homepage for the website. That one is specified on a per project basis with homepage\_contents, which defaults to index. The homepage typically contains the link to the generated PDF. Note that the homepage is only added to the html output and not to pdf or other outputs.

#### *2.2.2 Website landing page*

By default, Books.jl assumes that you will want a separate landing page for your book when you host it. This page is not added to the generated outputs, like PDF or DOCX, so it's a nice place to put links to the generated outputs. You will need to create a index.md file in the contents directory. Then, using an toplevel header from Markdown (e.g. "# Title"), give the file a title. Immediately after the title, you need to write {−} to avoid this chapter showing up in your HTML menu.

<u>where the contract of the contract of the contract of the contract of the contract of the contract of the contract of the contract of the contract of the contract of the contract of the contract of the contract of the con</u>

 $\overline{\mathcal{L}}$ 

Here is an example of how an example index.md file looks like:

```
# My Book's Awesome Title! {−}
Welcome to the landing page for my awesome book!
```
#### <span id="page-13-0"></span>*2.3 Templates*

Unlike metadata.yml and config.toml, the default templates should be good for most users. To override these, create one or more of the files listed in Table 2.1.

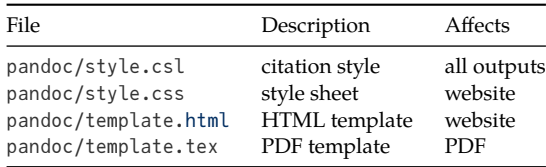

Table 2.1: Default templates.

Here, the citation style defaults to APA, because it is the only style that I could find that correctly supports parenthetical and in-text citations. For example,

- in-text: Orwell (1945)
- parenthetical: (Orwell, 1945)

For other citation styles from the citation-style-language<sup>3</sup>, users have to man- $\frac{10053}{\text{ation-style-language/s}}$ tyles ually specify the author in the in-text citations.

<sup>3</sup> https://github.com/cit

### <span id="page-14-0"></span>*3 Demo*

<sup>1</sup> https://lierdakil.gith We can refer [to](#page-6-1) a section with the normal pandoc-crossref<sup>1</sup> syntax. For exam- $\frac{m_{\rm B}m_{\rm B}m_{\rm B}m_{\rm B}m_{\rm B}m_{\rm B}m_{\rm B}m_{\rm B}m_{\rm B}m_{\rm B}m_{\rm B}m_{\rm B}m_{\rm B}m_{\rm B}m_{\rm B}m_{\rm B}m_{\rm B}m_{\rm B}m_{\rm B}m_{\rm B}m_{\rm B}m_{\rm B}m_{\rm B}m$ ple,

See @sec:getting−started.

See Section 2.

<span id="page-14-1"></span>We can refer to citations such as Orwell (1945) and (Orwell, 1949) or to equations such as Equation 3.1.

<u>where the contract of the contract of the contract of the contract of the contract of the contract of the contract of the contract of the contract of the contract of the contract of the contract of the contract of the con</u>

 $\overline{\mathcal{L}}$ 

$$
y = \frac{\sin x}{\cos x} \tag{3.1}
$$

#### *3.1 Embedding output*

For embedding code, you can use the jl inline code or code block. For example, to show the Julia version, define a code block like <u>where the contract of the contract of the contract of the contract of the contract of the contract of the contract of the contract of the contract of the contract of the contract of the contract of the contract of the con</u>

```
```jl
M.julia_version()
\cdots
```
in a Markdown file. Then, in your package, define the method julia\_version():  $\overline{\phantom{a}}$ 

 $\overline{\mathcal{L}}$ 

✂ ✁

M.julia\_version() = "This book is built with Julia \$VERSION."

Next, ensure that you call using Books; gen(; M), where M = YourModule. Alternatively, if you work on a large project and want to only generate the output for one or more Markdown files in contents/, such as index.md, use

<u>where the contract of the contract of the contract of the contract of the contract of the contract of the contract of the contract of the contract of the contract of the contract of the contract of the contract of the con</u>

 $\overline{\mathcal{L}}$ 

gen("index")

```
Writing output of `M.homepage_intro()
Updating html
```
Calling gen will place the text

This book is built with Julia 1.7.3.

at the right path so that it can be included by Pandoc. You can also embed output inline with single backticks like <u>service</u> and the contract of the contract of the contract of the contract of the contract of the contract of the contract of the contract of the contract of the contract of the contract of the contract of the contract of

<u>where the contract of the contract of the contract of the contract of the contract of the contract of the contract of the contract of the contract of the contract of the contract of the contract of the contract of the con</u>

 $\overline{\mathcal{L}}$ 

`jl julia\_version()`

or just call Julia's constant VERSION directly from within the Markdown file. For example, <u>where the contract of the contract of the contract of the contract of the contract of the contract of the contract of the contract of the contract of the contract of the contract of the contract of the contract of the con</u>

 $\overline{\mathcal{L}}$ 

 $\overline{\mathcal{L}}$ 

This book is built with Jul[ia](#page-6-1) `jl VERSION`.

This book is built with Julia 1.7.3.

While doing this, it is expected that you also have the browser open and a server running, see Section 2. That way, the page is immediately updated when you run gen.

Note that it doesn't matter where you define the function julia\_version, as long as it is in your module. To save yourself some typing, and to allow yourself to get some coffee while Julia gets up to speed, you can start Julia for your package with

<u>service</u> and the contract of the contract of the contract of the contract of the contract of the contract of the contract of the contract of the contract of the contract of the contract of the contract of the contract of

✂ ✁

<u>where the contract of the contract of the contract of the contract of the contract of the contract of the contract of the contract of the contract of the contract of the contract of the contract of the contract of the con</u>

 $\overline{\mathcal{L}}$ 

<u>san ang pangangang nagang pangangang nagang pangangang nagang nagang nagang nagang nagang nagang nagang nagang nagang nagang nagang nagang nagang nagang nagang nagang nagang nagang nagang nagang nagang nagang nagang nagan</u>

 $\overline{\mathcal{L}}$ 

\$ julia −−project −ie '**using** Books; **using** MyPackage; M = MyPackage'

which allows you to re-generate all the content by calling

julia> gen()

To run this method automatically when you make a change in your package, ensure that you loaded Revise.jl<sup>2</sup> before loading your package and run

<sup>2</sup> https://github.com/t imholy/Revise.jl

entr(gen, ["contents"], [M])

where M is the name of your module. Which will automatically run gen() → whenever one of the files in contents/ changes or any code in the module M. To only run gen for one file, such as "contents/my\_text.md," use:

<u>where the contract of the contract of the contract of the contract of the contract of the contract of the contract of the contract of the contract of the contract of the contract of the contract of the contract of the con</u>

 $\overline{\mathcal{L}}$ 

mygen() = gen("my\_text") entr(mygen, ["contents"], [M])

With this, mygen will be called every time something changes in one of the files in the contents folder or when something changes in your module M. Note that you have to run this while serve is running in another terminal in the background. Then, your Julia code is executed and the website is automatically updated every time you change something in "content" or your module M.

In the background, gen passes the methods through convert\_output(expr::String →, path, out::<sup>T</sup>) where T can, for example, be a DataFrame or a plot. To show that a DataFrame is converted to a Markdown table, we define a method <u>where the contract of the contract of the contract of the contract of the contract of the contract of the contract of the contract of the contract of the contract of the contract of the contract of the contract of the con</u>

✂ ✁

 $\overline{\phantom{a}}$ 

 $\overline{\phantom{a}}$   $\overline{\phantom{a}}$   $\overline{\$ 

 $my_table() = DataFrame(U = [1, 2], V = [:a, :b], W = [3, 4])$ 

and add its output to the Markdown file with

<span id="page-16-0"></span>```jl M.my\_table()  $\cdots$ 

Then, it will show as

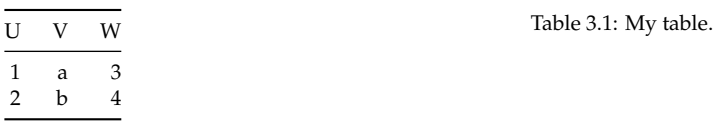

wheret[he](#page-16-0) caption and the label are inferred from the path. Refer to Table 3.1 with <u>where the contract of the contract of the contract of the contract of the contract of the contract of the contract of the contract of the contract of the contract of the contract of the contract of the contract of the con</u>

 $\overline{\mathcal{L}}$ 

@tbl:my\_table

#### Table 3.1

To show multiple objects, pass a Vector:

```
✄ 
  function multiple_df_vector()
         [DataFrame(Z = [3]), DataFrame(U = [4, 5], V = [6, 7])]end
 multiple_df_vector()
\overline{\phantom{a}} \overline{\phantom{a}} \overline{\
```

$$
\begin{array}{c|cc}\n\overline{\text{U} & \text{V}} \\
\hline\n4 & 6 \\
5 & 7\n\end{array}
$$

When you want to control where the various objects are saved, use options. This way, you can pass a informative path with plots for which informative captions, cross-reference labels and image names can be determined.

```
✄ 
function multiple_df_example()
  objects = [
     DataFrame(X = [3, 4], Y = [5, 6]),DataFrame(U = [7, 8], V = [9, 10])
  ]
  filenames = ["a", "b"]Options.(objects, filenames)
end
multiple_df_example()
\overline{\mathcal{L}}
```
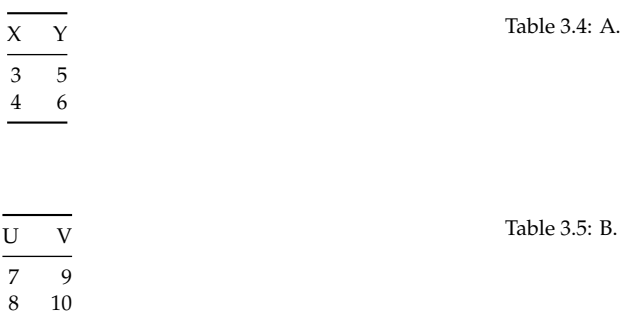

To define the labels and/or captions manually, see Section 3.2. For showing multiple plots, see Section 3.4.

Most things can be done via functions. However, defining a struct is not possible, because @sco cannot locate the struct definition inside the module. Therefore, it is also possible to pass code and specify that you want to evaluate and show code (sc) without showing the output:

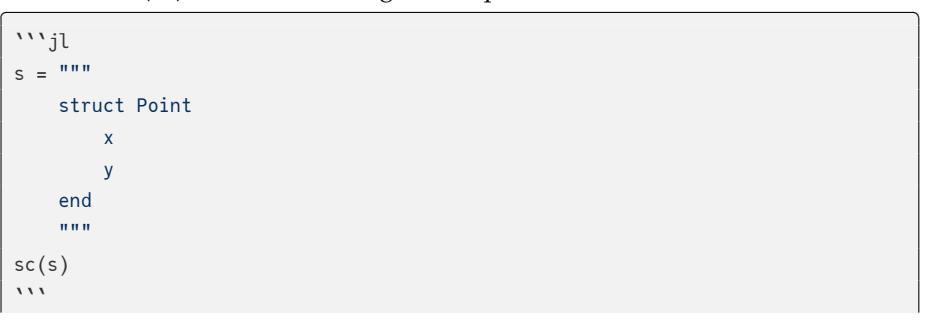

#### which shows as

<u>where the contract of the contract of the contract of the contract of the contract of the contract of the contract of the contract of the contract of the contract of the contract of the contract of the contract of the con</u> **struct** Point x y **end** ✂ ✁

and show code and output (sco). For example,

```
```jl
sco("p = Point(1, 2)")```
```
shows as

 $p = Point(1, 2)$ 

Point(1, 2)

Note that this is starting to look a lot like R Markdown where the syntax would be something like

✂ ✁

<u>where the contract of the contract of the contract of the contract of the contract of the contract of the contract of the contract of the contract of the contract of the contract of the contract of the contract of the con</u>

✂ ✁

<u>where the contract of the contract of the contract of the contract of the contract of the contract of the contract of the contract of the contract of the contract of the contract of the contract of the contract of the con</u>

✂ ✁

```
<u>where the contract of the contract of the contract of the contract of the contract of the contract of the contract of the contract of the contract of the contract of the contract of the contract of the contract of the con</u>
  ```{r, results='hide'}
 x = rnorm(100)```
```
I guess that there is no perfect way here. The benefit of evaluating the user input directly, as Books.jl is doing, seems to be that it is more extensible if I'm not mistaken. Possibly, the reasoning is that R Markdown needs to convert the output directly, whereas Julia's better type system allows for converting in much later stages, but I'm not sure.

 $\overline{\mathcal{L}}$ 

**Tip**: When using sco, the code is evaluated in the Main module. This means that the objects, such as the Point struct defined above, are available in your REPL after running gen().

#### <span id="page-18-0"></span>*3.2 Labels and captions*

To set labels and captions, wrap your object in Options:

```
<u>service</u> and the contract of the contract of the contract of the contract of the contract of the contract of the contract of the contract of the contract of the contract of the contract of the contract of the contract of 
 function options_example()
       df = DataFrame(A=[1], B=[2], C=[3])
       caption = "My DataFrame."
       label = "foo"
       return Options(df; caption, label)
 end
 options_example()
```
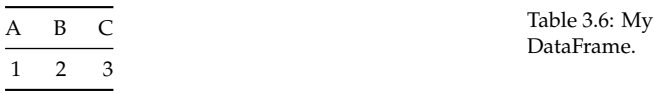

which can be referred to with <u>service</u> and the contract of the contract of the contract of the contract of the contract of the contract of the contract of the contract of the contract of the contract of the contract of the contract of the contract of

@tbl:foo

Table 3.6

It is also possible to pass only a caption or a label. This package will attempt to infer missing information from the path, caption or label when possible:

✂ ✁

 $\overline{\mathcal{L}}$ 

```
julia> Books.caption_label("foo_bar()", missing, missing)
(caption = "Foo bar.", label = "foo_bar")
julia> Books.caption_label("foo_bar()", "My caption.", missing)
(caption = "My caption.", label = "foo_bar")
julia> Books.caption_label("foo_bar()", "My caption.", nothing)
(caption = "My caption.", label = nothing)
julia> Books.caption_label(missing, "My caption.", missing)
(caption = "My caption.", label = nothing)
julia> Books.caption_label(missing, missing, "my_label")
(caption = "My label.", label = "my_label")
julia> Books.caption_label(missing, missing, missing)
(caption = nothing, label = nothing)
```
#### *3.3 Obtaining function definitions*

So, instead of passing a string which Books.jl will evaluate, Books.jl can also obtain the code for a method directly. (Thanks to CodeTracking.@code\_string.) For example, inside our package, we can define the following method:

```
function my_data()
    DataFrame(A = [1, 2], B = [3, 4], C = [5, 6], D = [7, 8])
end
```
To show code and output (sco) for this method, use the @sco macro. This macro is exported by Books, so ensure that you have **using** Books in your package.  $\overline{\phantom{a}}$ 

 $\overline{\mathcal{L}}$ 

 $\overline{\mathcal{L}}$ 

<u>where the contract of the contract of the contract of the contract of the contract of the contract of the contract of the contract of the contract of the contract of the contract of the contract of the contract of the con</u>

```jl @sco M.my\_data() ```

This gives ✄

```
function my_data()
    DataFrame(A = [1, 2], B = [3, 4], C = [5, 6], D = [7, 8])
end
my_data()
```
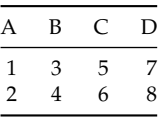

 $\overline{\phantom{a}}$ 

 $\overline{\mathcal{L}}$ 

✂ ✁

To only show the source code, use @sc:

```
```jl
@sc M.my_data()
```
```
resulting in  $\overline{a}$ 

```
function my_data()
   DataFrame(A = [1, 2], B = [3, 4], C = [5, 6], D = [7, 8])
end
```
To override options for your output, use the pre keyword argument of @sco: ✄

 $\overline{\mathcal{L}}$ 

 $\overline{\mathcal{L}}$ 

```
```jl
let
    caption = "This caption is set via the pre keyword."
    pre(out) = Options(out; caption)
    @sco pre=pre my_data()
end
``
```
Table 3.7: My data.

#### which appears to the reader as:  $\overline{\phantom{a}}$

**function** my\_data() DataFrame(A =  $[1, 2], B = [3, 4], C = [5, 6], D = [7, 8]$ ) **end** my\_data()  $\overline{\phantom{a}}$   $\overline{\phantom{a}}$   $\overline{\$ 

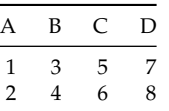

Table 3.8: This caption is set via the pre keyword.

See ?sco for more information. Since we're using methods as code blocks, we can use the code shown in one code block in another. For example, to determine the mean of column A:

✄

 $\overline{\mathcal{L}}$ 

<u>service</u> and the contract of the contract of the contract of the contract of the contract of the contract of the contract of the contract of the contract of the contract of the contract of the contract of the contract of

 $\overline{\mathcal{L}}$ 

✂ ✁

 $\overline{\mathcal{L}}$ 

 $\overline{\mathcal{L}}$ 

```
```jl
@sco M.my_data_mean(my_data())
```
```
shows as

```
function my_data_mean(df::DataFrame)
    Statistics.mean(df.A)
end
my_data_mean(my_data())
```
#### 1.5

Or, we can show the output inline, namely 1.5, by using ✄

`jl M.my\_data\_mean(my\_data())`

It is also possible to show methods with parameters. For example,  $\overline{\phantom{a}}$ 

```
```jl
@sc M.hello("" )
```
```
shows <u>where the contract of the contract of the contract of the contract of the contract of the contract of the contract of the contract of the contract of the contract of the contract of the contract of the contract of the con</u>

hello(name) = "Hello, \$name"

Now, we can show

DEMO 21

M.hello("World")

<span id="page-22-0"></span>Hello, World

Here, the M can be a bit confusing for readers. If this is a problem, you can export the method hello to avoid it. If you are really sure, you can export all symbols in your module with something like this $^3.$ 

<u>where the contract of the contract of the contract of the contract of the contract of the contract of the contract of the contract of the contract of the contract of the contract of the contract of the contract of the con</u>

 $\overline{\mathcal{L}}$ 

<sup>3</sup> https://discourse.juli alang.org/t/exportall/ 4970/16

#### *3.4 Plots*

For image types from libraries that Books.jl doesn't know about such as plotting types from Plots.jl and Makie.jl, it is required to extend two methods. First of all, extend Books.is\_image so that it returns true for the figure type of the respective plotting library. For example for Plots.jl set ✄

**import** Books Books.is\_image(plot::Plots.Plot) = true  $\overline{\mathcal{L}}$ 

and extend Books.svg and Books.png too. For example, for Plots.jl:  $\blacksquare$ 

Books.svg(svg\_path::String, p::Plots.Plot) = savefig(p, svg\_path)

Adding plots to books is actually a bit tricky, because we want to show vector graphics (SVG) on the web, but these are not supported (well) by La-TeX. Therefore, portable network graphics (PNG) images are also created and passed to LaTeX, so set Books.png too:  $\tilde{a}$  , and the contract of the contract of the contract of the contract of the contract of the contract of the contract of the contract of the contract of the contract of the contract of the contract of the contract o

 $\overline{\mathcal{L}}$ 

 $\overline{\phantom{a}}$   $\overline{\phantom{a}}$   $\overline{\$ 

 $\overline{\mathcal{L}}$ 

```
Books.png(png_path::String, p::Plots.Plot) = savefig(p, png_path)
```
Then, plotting works:  $\overline{a}$ 

```
function example_plot()
   I = 1:30plot(I, I.^2)end
example_plot()
```
For multiple images, use Options.(objects, paths):  $\overline{\phantom{a}}$ 

```
function multiple_example_plots()
   filenames = ["example_plot_$i" for i in 2:3]
```
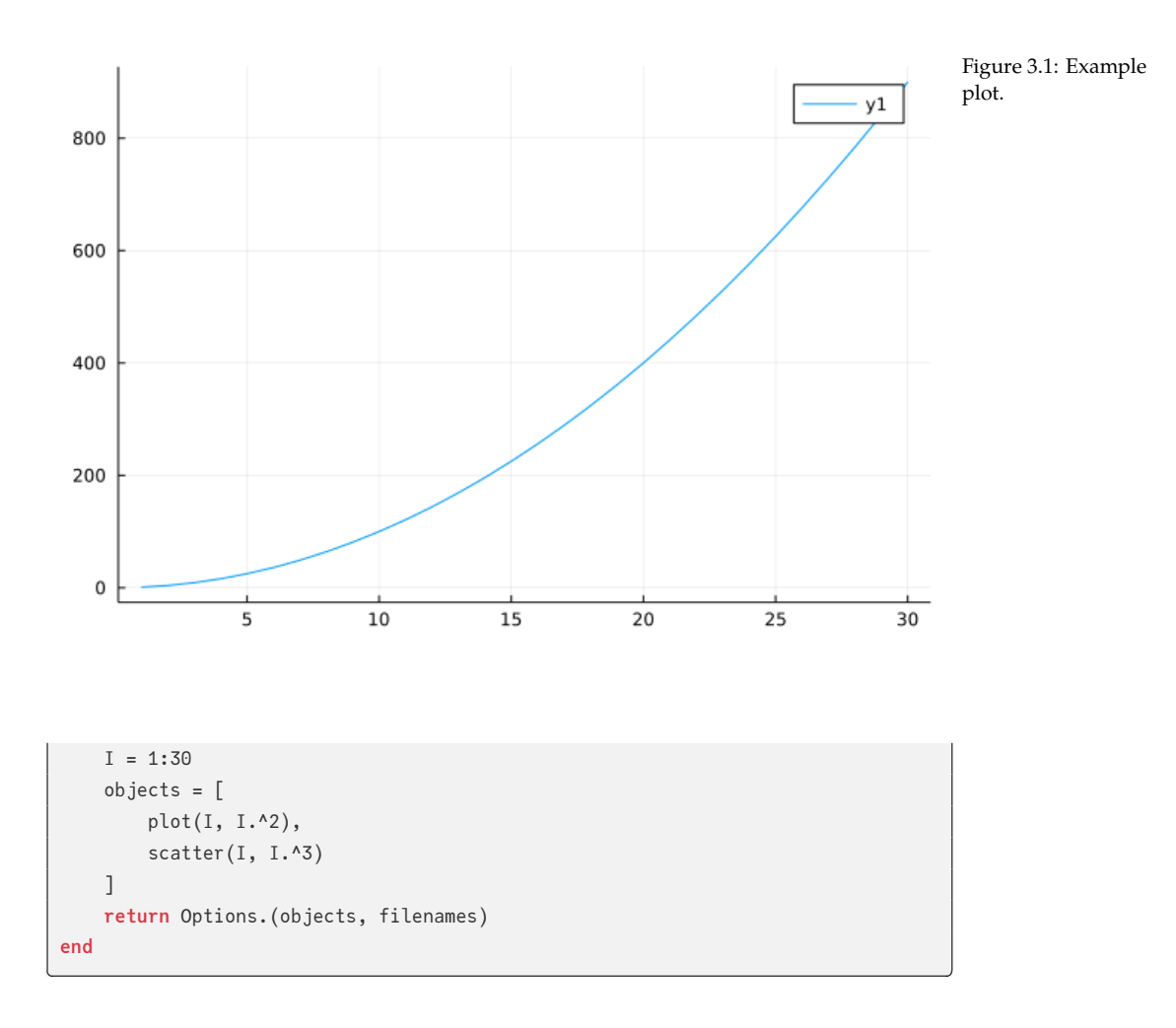

Resulting in one Plots.jl (Figure 3.2) and one CairoMakie.jl (Figure 3.3) plot:

✂ ✁

To change the size, change the resolution of the image:

```
✄ 
function image_options_plot()
   I = 1:30fig = Figure(; resolution=(600, 140))
   ax = Axis(fig[1, 1]; xlabel="x", ylabel="y")
   scatterlines!(ax, I, 3 .* sin.(I))
   return fig
end
image_options_plot()
```
And, for adjusting the caption, use Options:

```
✄ 
function combined_options_plot()
  fg = image_options_plot()
  Options(fg; caption="Sine function.")
end
```
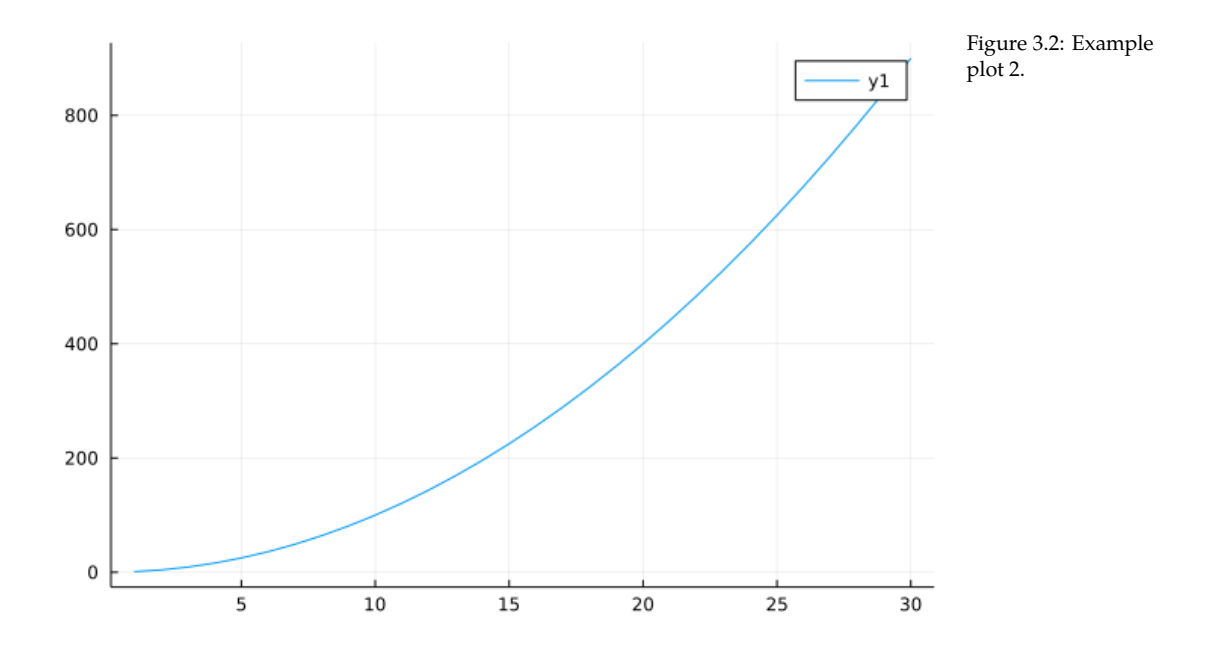

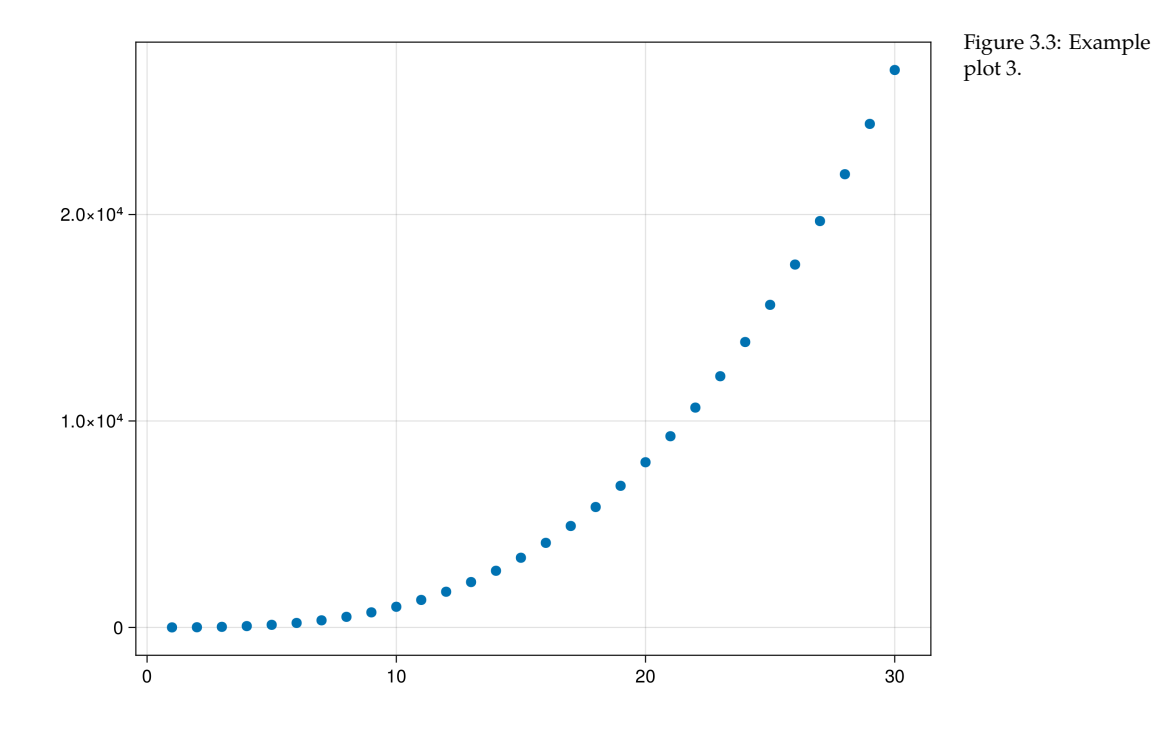

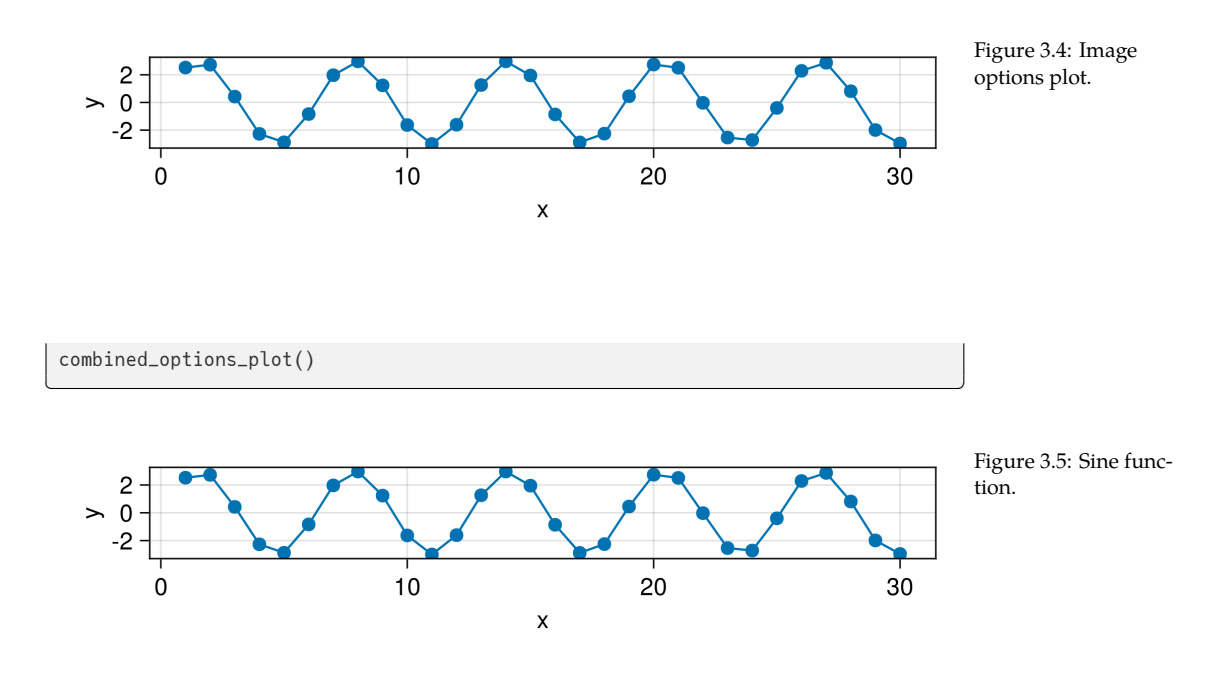

#### or the caption can be specified in the Markdown file:

```
✄ 
```jl
p = M.image_options_plot()
Options(p; caption="Label specified in Markdown.")
\cdots
```
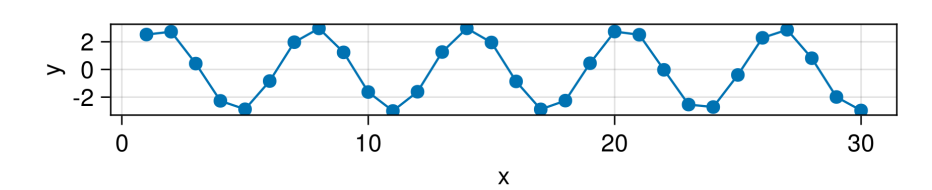

 $\overline{\mathcal{L}}$ 

Figure 3.6: Label specified in Markdown.

```
<u>service</u> and the contract of the contract of the contract of the contract of the contract of the contract of the contract of the contract of the contract of the contract of the contract of the contract of the contract of 
 function plotsjl()
     p = plot(1:10, 1:2:20)
     caption = "An example plot with Plots.jl."
     # Label defaults to `nothing`, which will not create a cross−reference.
     label = missing
     Options(p; caption, label)
 end
plotsjl()
\overline{\mathcal{L}}
```
DEMO 25

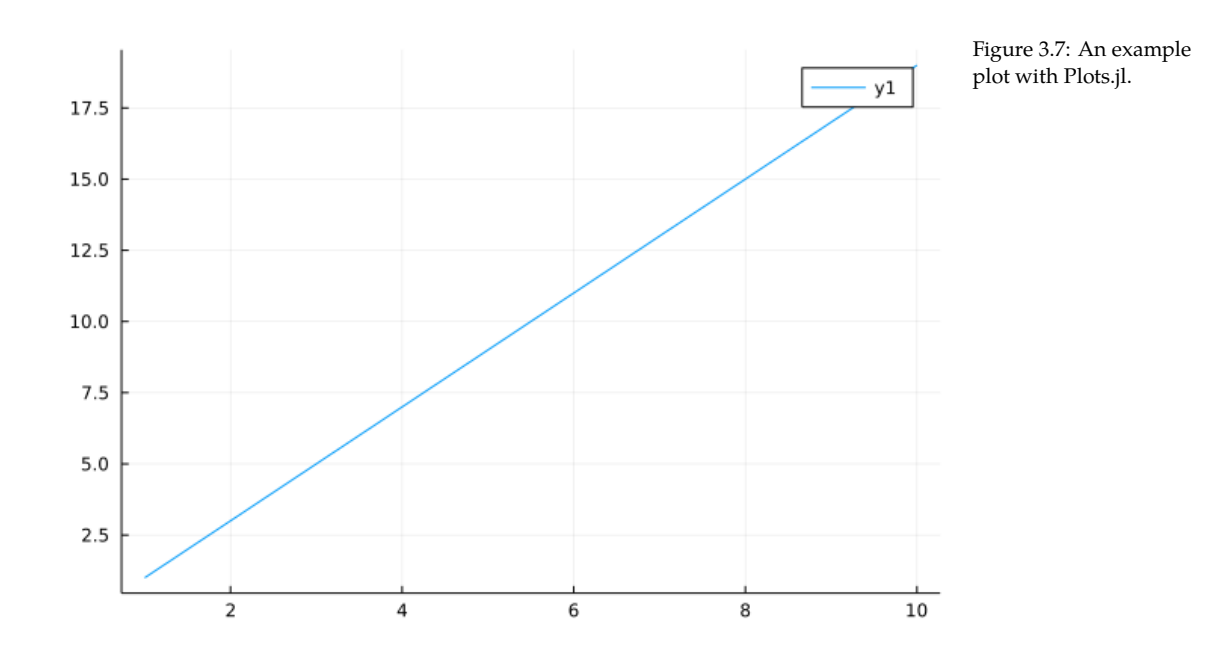

This time, we also pass link\_attributes to Pandoc (Figure 3.8) to shrink the image width on the page:

<span id="page-26-0"></span> $\overline{\mathcal{L}}$ 

```
<u>where the contract of the contract of the contract of the contract of the contract of the contract of the contract of the contract of the contract of the contract of the contract of the contract of the contract of the con</u>
 function makiejl()
       x = range(0, 10, length=100)y = sin.(x)p = lines(x, y)caption = "An example plot with Makie.jl."
       label = "makie"
       link_attributes = "width=70%"
       Options(p; caption, label, link_attributes)
 end
 makiejl()
```
#### *3.5 Other notes*

#### *3.5.1 Multilingual books*

<sup>4</sup> https://github.com/L For an example of a multilingual book setup, say English and Chinese, see the  $\frac{\text{earn}[\text{ulia} \text{The Fun} \text{Way} / \text{L}}{\text{MeV}}$ earnJuliaTheFunWay.jl

book by Jun Tian $^4$ .

For an example of a multilingual book setup, say English and Chinese, see https://juliadatascience.io.

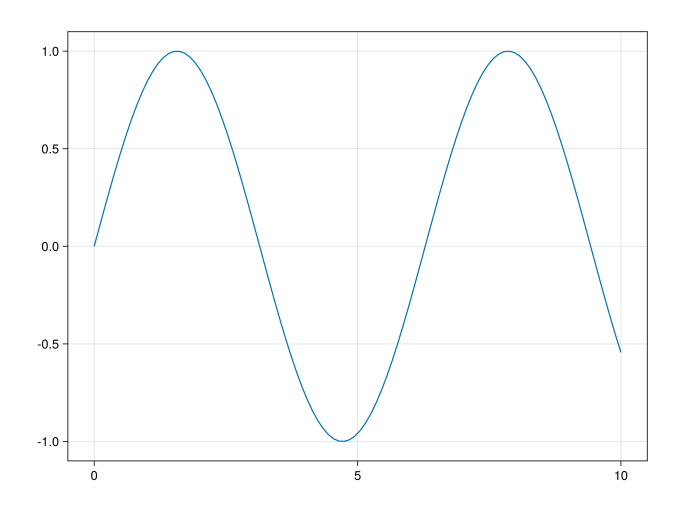

Figure 3.8: An example plot with Makie.jl.

#### *3.5.2 Footnotes*

Footnotes can be added via regular Markdown syntax:

Some sentence[^foot]. [^foot]: Footnote text.

Some sentence<sup>5</sup>.

<sup>5</sup> Footnote text.

#### *3.5.3 Show*

When your method returns an output type  $\tau$  which is unknown to Books.jl, it will be passed through show(io:: IO, :: MIME"text/plain", object:: T). So, if the package that you're using has defined a new show method, this will be used. For example, for MCMCChains,  $\overline{\phantom{a}}$ 

 $\overline{\phantom{a}}$   $\overline{\phantom{a}}$   $\overline{\$ 

✄

✂ ✁

```
chain() = MCMCChains.Chains([1])
chain()
```

```
Chains MCMC chain (1x1x1 Array{Int64, 3}):
Iterations = 1:1:1Number of chains = 1Samples per chain = 1
parameters = param_1
Summary Statistics
 parameters mean std naive_se mcse ess rhat
```
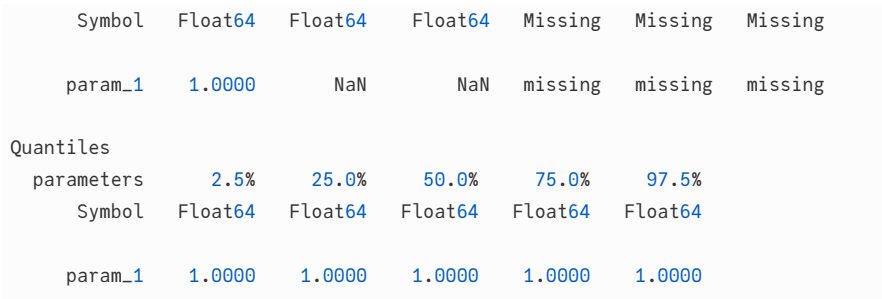

#### *3.5.4 Note box*

To write note boxes, you can use  $\mathcal{L} = \mathcal{L} \mathcal{L} = \mathcal{L} \mathcal{L} \math$ 

```
> ∗∗_NOTE:_∗∗ The note content.
```
*NOTE:* The note content.

This way is fully supported by Pandoc, so it will be correctly converted to outputs such as PDF or DOCX.

 $\overline{\mathcal{L}}$ 

#### *3.5.5 Advanced* sco *options*

To enforce output to be embedded inside a code block, use scob. For example,  $\overline{a}$ 

 $\overline{\mathcal{L}}$ 

✂ ✁

 $\overline{\phantom{a}}$   $\overline{\phantom{a}}$   $\overline{\$ 

```
scob("
df = DataFrame(A = [1], B = [Date(2018)])string(df)
")
```

```
<u>where the contract of the contract of the contract of the contract of the contract of the contract of the contract of the contract of the contract of the contract of the contract of the contract of the contract of the con</u>
 df = DataFrame(A = [1], B = [Date(2018)])string(df)
```

```
1×2 DataFrame
Row | A B
    | Int64 Date
─────┼───────────────────
  1 | 1 2018−01−01
```
#### or, with a string ✄

s = "Hello"

Hello

Another way to change the output is via the keyword arguments pre, process and post for sco. The idea of these arguments is that they allow you to pass a function to alter the processing that Books.jl does. pre is applied **before** Books. *,→*convert\_output, process is applied **instead** of Books.convert\_output and post is applied **after** Books.convert\_output. For example, to force books to convert a DataFrame to a string instead of a Markdown table, use: ✄

 $\overline{\mathcal{L}}$ 

```
```jl
s = "df = DataFrame(A = [1], B = [Date(2018)])"sco(s; process=string, post=output_block)
``
```
which shows the following to the reader: ✄

 $df = DataFrame(A = [1], B = [Date(2018)])$  $\overline{\mathcal{L}}$ 

```
1×2 DataFrame
Row | A B
    | Int64 Date
─────┼───────────────────
  1 | 1 2018−01−01
```
Without process=string, the output would automatically be converted to a Markdown table by Books.jl and then wrapped inside a code block, which will cause Pandoc to show the raw output instead of a table.  $\overline{a}$ 

 $\overline{\mathcal{L}}$ 

 $df = DataFrame(A = [1], B = [Date(2018)])$ 

```
| A | B |
| −−−:| −−−−−−−−−−:|
  | 1 | 2018−01−01 |
```
Without post=output\_block, the DataFrame would be converted to a string, but not wrapped inside a code block so that Pandoc will treat is as normal Markdown: <u>san ang pangangang nagarang sa pangangang nagarang nagarang nagarang nagarang nagarang nagarang nagarang nagarang nagarang nagarang nagarang nagarang nagarang nagarang nagarang nagarang nagarang nagarang nagarang nagarang</u>

 $\overline{\mathcal{L}}$ 

 $df = DataFrame(A = [2], B = [Date(2018)])$ 

Options( $1\times2$  DataFrame Row | A B | Int64 Date -1 │ 2 2018-01-01, missing, nothing, nothing, missing)

This also works for @sco. For example, for my\_data we can use:

#### DEMO<sub>29</sub>

```jl @sco process=string post=output\_block my\_data() ```

#### which will show as:

**function** my\_data() DataFrame(A =  $[1, 2], B = [3, 4], C = [5, 6], D = [7, 8]$ ) **end** my\_data()  $\overline{\mathcal{L}}$ 

<u>where the contract of the contract of the contract of the contract of the contract of the contract of the contract of the contract of the contract of the contract of the contract of the contract of the contract of the con</u>

 $\overline{\mathcal{L}}$ 

<u>where the contract of the contract of the contract of the contract of the contract of the contract of the contract of the contract of the contract of the contract of the contract of the contract of the contract of the con</u>

#### 2×4 DataFrame

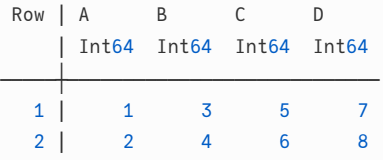

#### *3.5.6 Fonts*

The code blocks default to JuliaMono in HTML and PDF. For the HTML, this package automatically handles JuliaMono. However, for the PDF, this just doesn't work out (see, e.g., 257<sup>6</sup>). To get JuliaMono to work with the PDF build, install it globally. See the instructions at the JuliaMono site $^7$ . On Linux, you can use Books.install\_extra\_fonts(), but beware that it might override user settings.

<sup>6</sup> https://github.com/J uliaBooks/Books.jl/pul l/257 <sup>7</sup> https://juliamono.netl ify.app/download/#ins tallation

Ligatures from JuliaMono are disabled. For example, none of these symbols are combined into a single glyph. ✄

✂ ✁

<u>where the contract of the contract of the contract of the contract of the contract of the contract of the contract of the contract of the contract of the contract of the contract of the contract of the contract of the con</u>

✂ ✁

 $>$  => and  $\leq$ 

#### *3.5.7 Long lines in code blocks*

```
When code or output is getting too long, a horizontal scrollbar is visible on
    ,→the website to scroll horizontally.
```
#### *3.5.8 Code blocks in lists*

To embed code blocks inside lists, indent by 3 spaces and place an empty line before and after the code block. For example, this will show as:

1. This is a list item with some code and output:

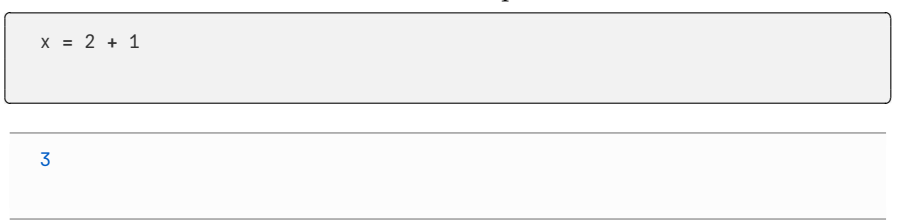

- 2. And the list continues
	- with an example on the third level:

 $\overline{\phantom{a}}$  $x = 3 + 1$  $\overline{\mathcal{L}}$ 4

• another third level item

## <span id="page-32-0"></span>*References*

Orwell, G. (1945). *Animal farm: a fairy story*. Houghton Mifflin Harcourt.

Orwell, G. (1949). *Nineteen eighty-four: a novel*. Secker & Warburg.